#### Step 1 Firstly login

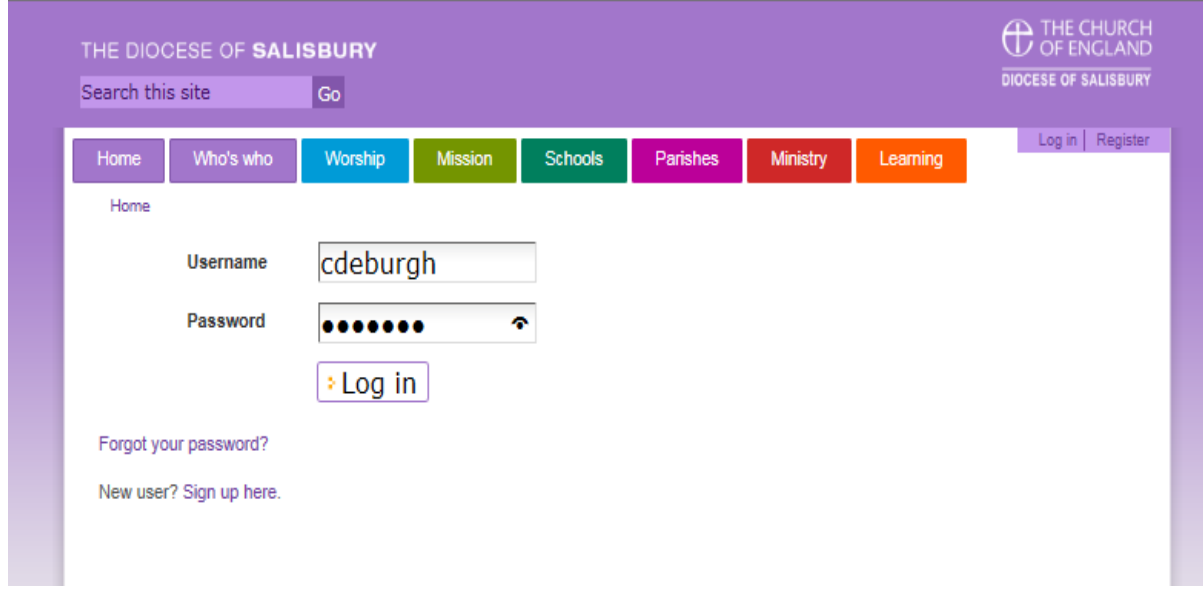

Step 2....Then click on your name to review the small menu top right

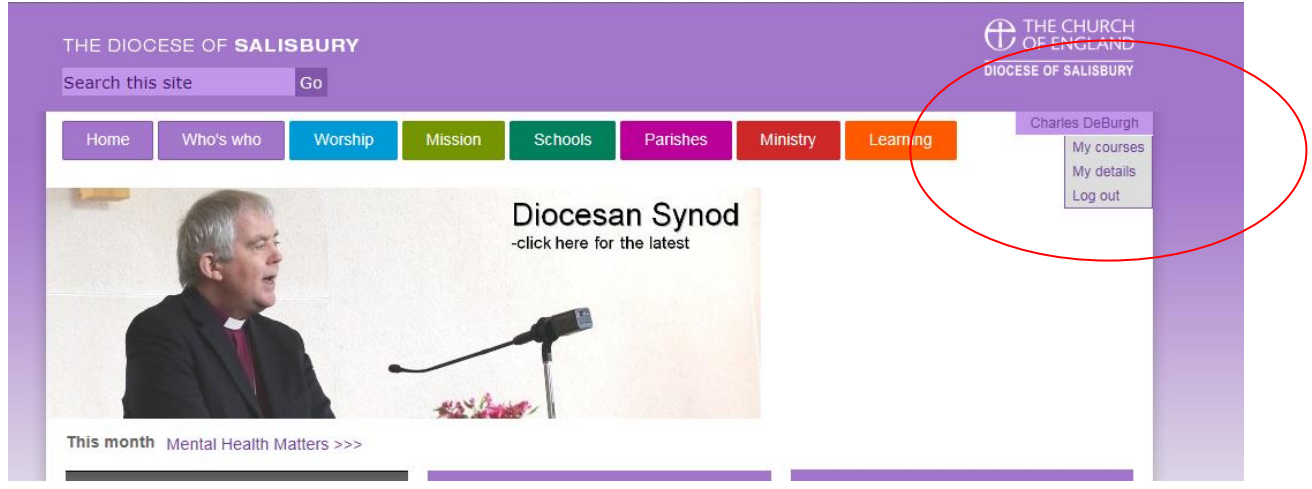

Step 3 – Click on My Courses

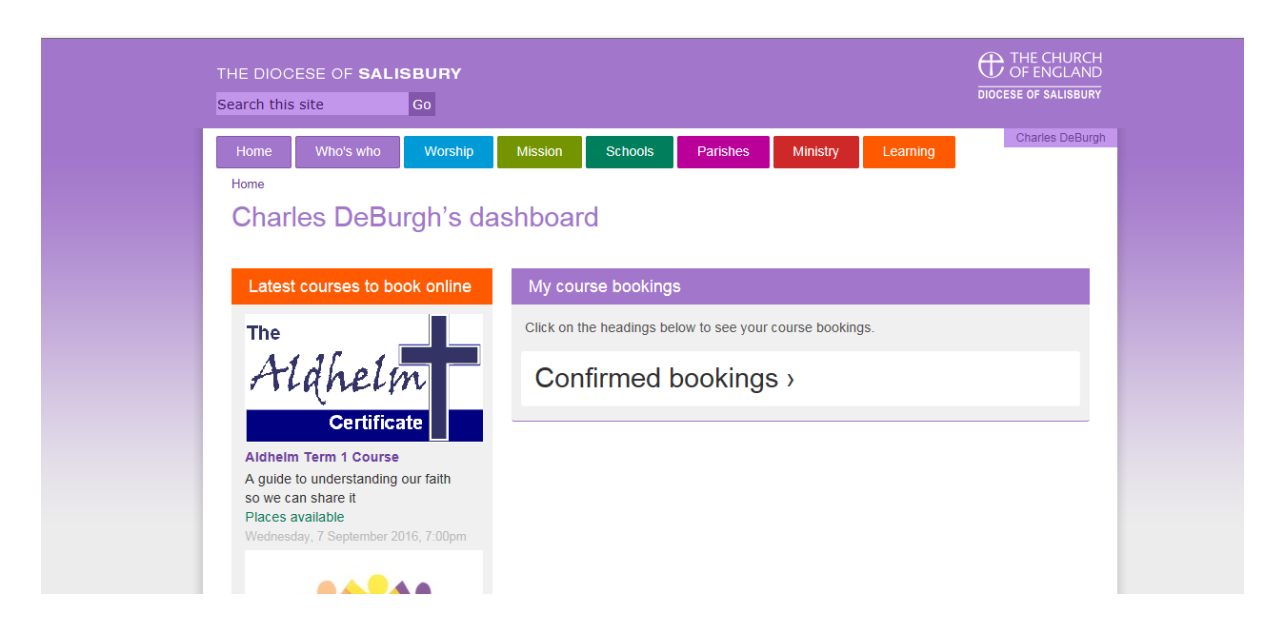

You may have Booking requests /Cancellations as well as Confirmed bookings as shown above

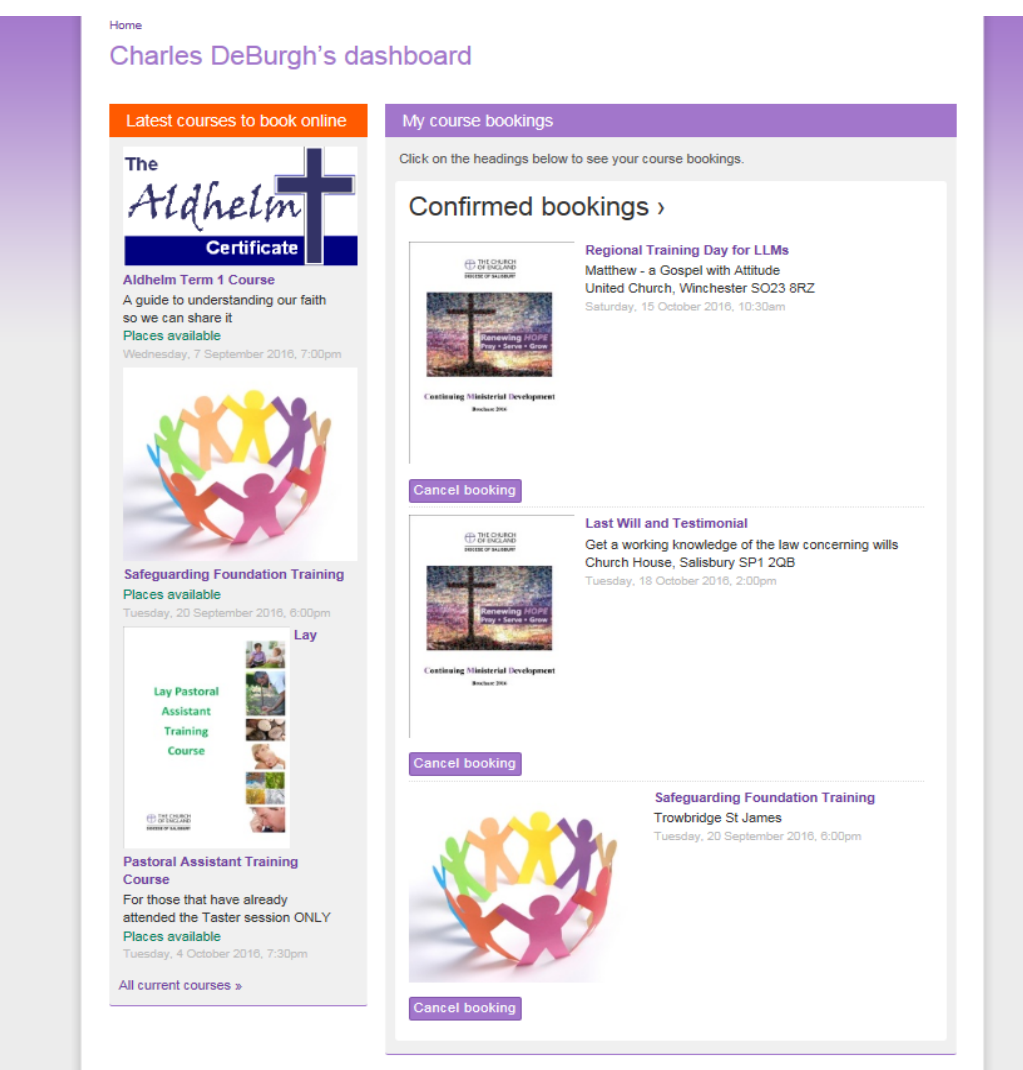

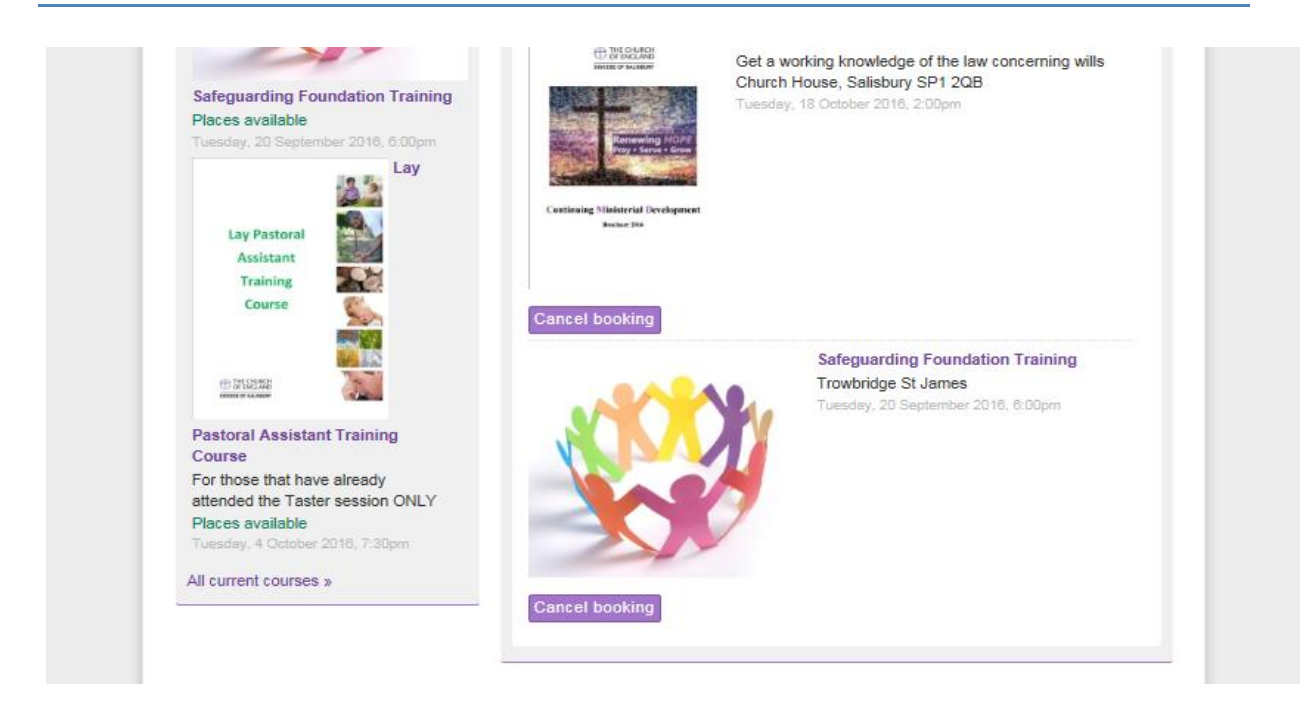

#### To cancel any of your bookings simply click –cancel booking

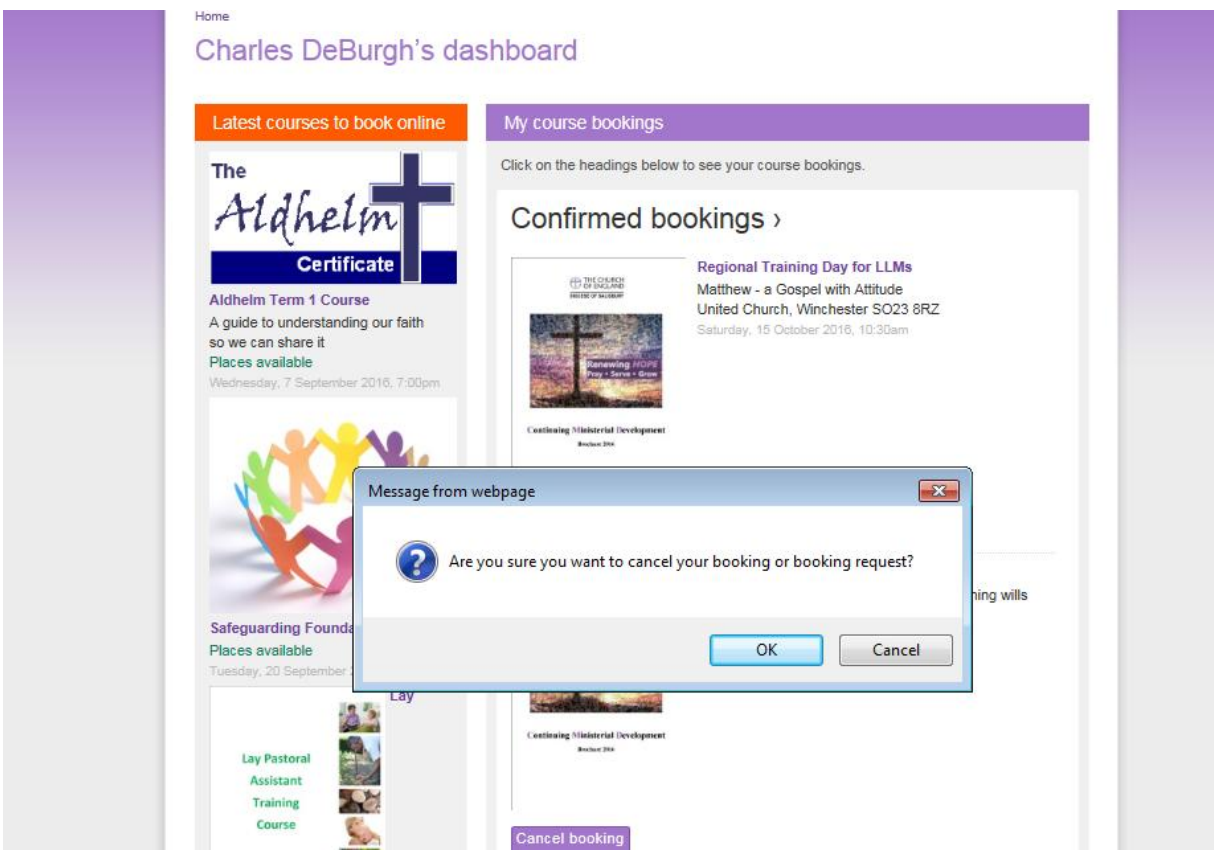

It will ask for confirmation - press OK if you wish to continue

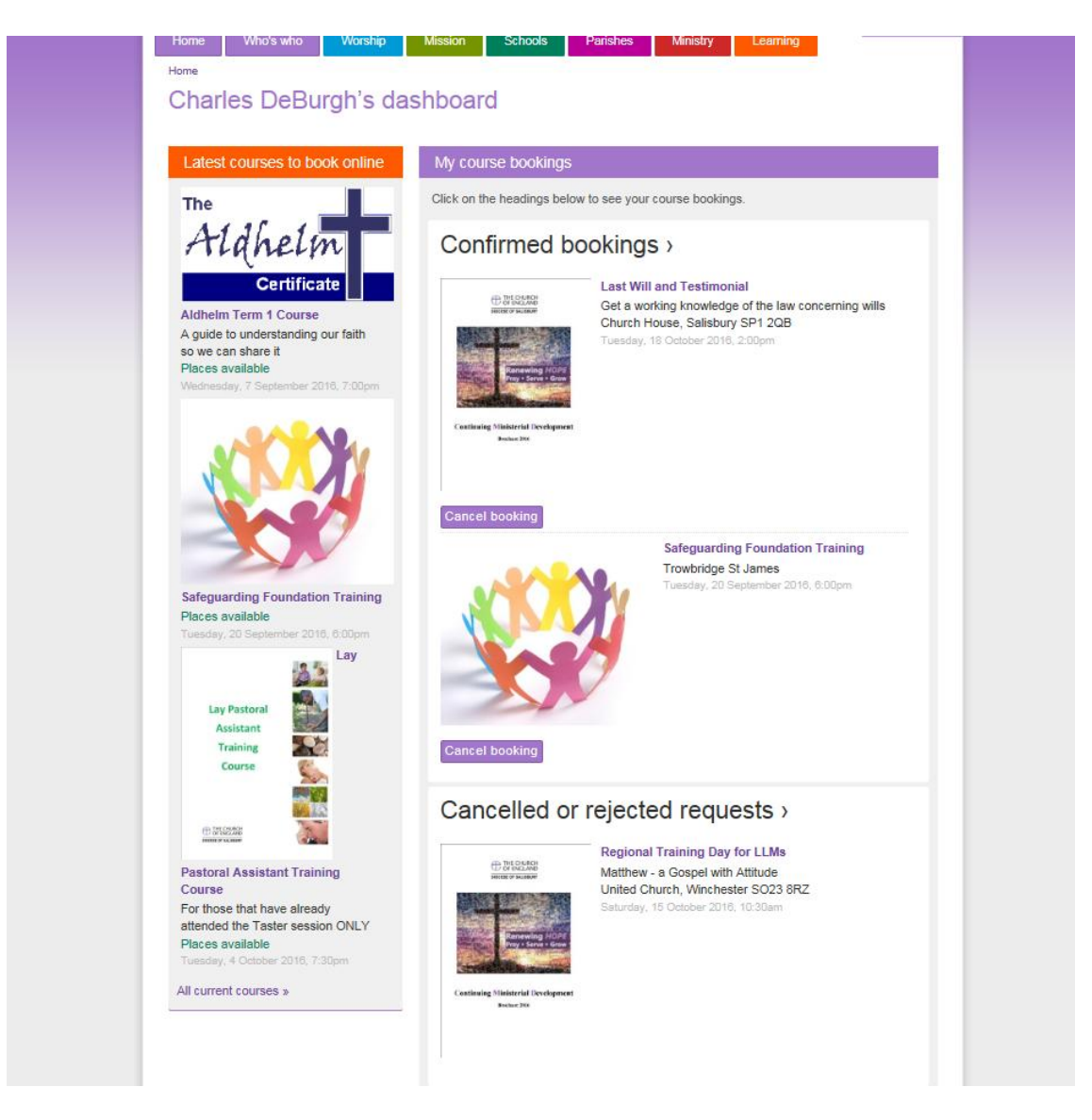

Confirmation that you cancelled this course is now shown in your my courses record as above

If you have an further questions please email parishsupport[@salisbury.ang](mailto:ldmt@salisbury.anglican.org)lican.org